### Manuel de l'utilisateur Graveur LaCie **page 1** DVD±RW FireWire

## **Table des matières**

. .

. . .

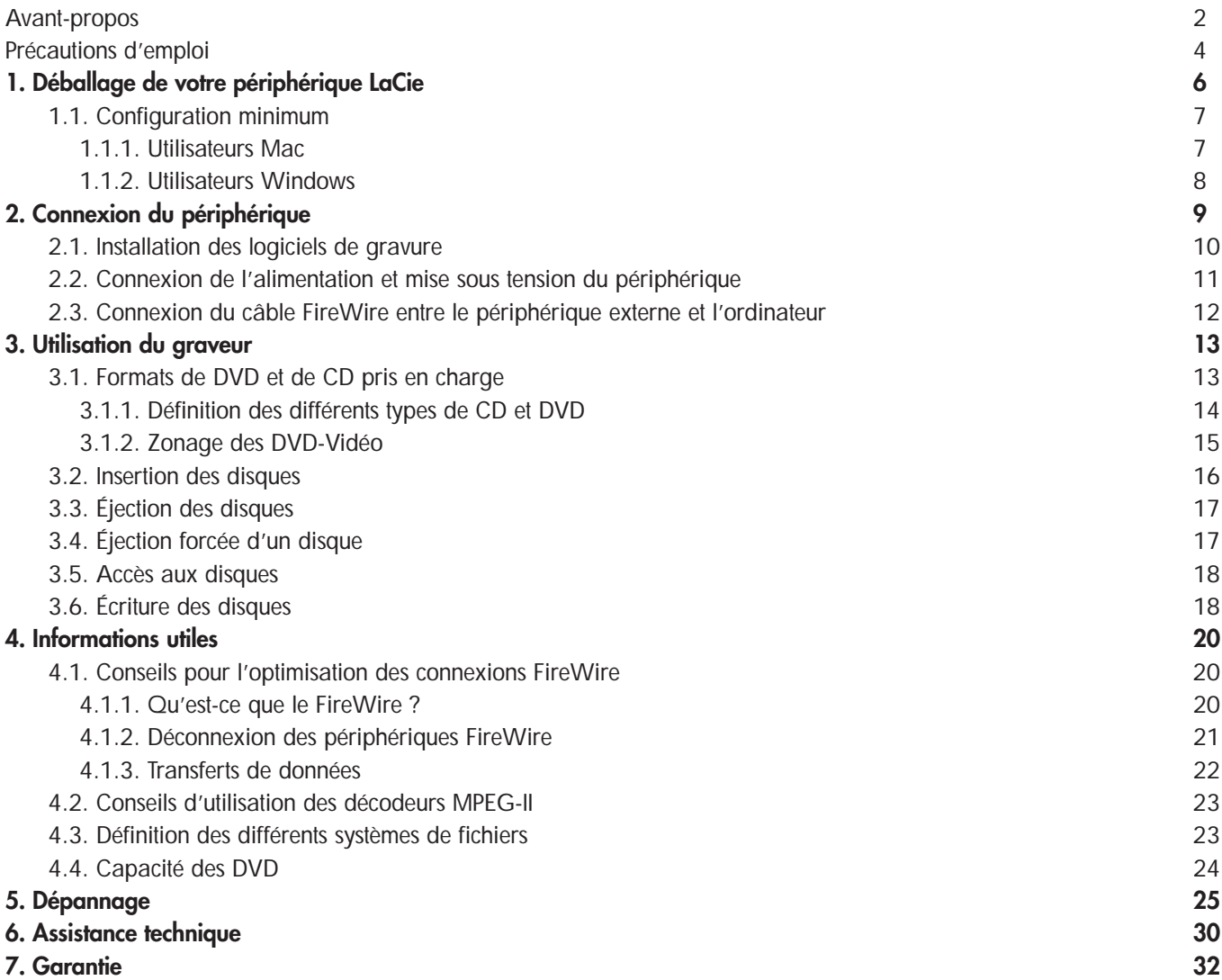

## Avant-propos Manuel de l'utilisateur Graveur LaCie **page 2** DVD±RW FireWire

### **Copyrights**

Copyright © 2004 LaCie. Tous droits réservés. Toute reproduction, transmission ou stockage même partiel de ce manuel, sous quelque forme que ce soit et par un moyen quelconque, électronique, mécanique, par photocopie, enregistrement ou autre, est formellement interdit sans l'accord écrit préalable de LaCie.

### **Marques déposées**

Apple, Mac, Macintosh et FireWire sont des marques déposées de Apple Computer, Inc. Sony et iLink sont des marques déposées de Sony Electronics. Microsoft, Windows, Windows 98 SE, Windows Millennium Edition, Windows 2000 et Windows XP sont des marques déposées de Microsoft Corporation. Tous les noms et marques déposés cités dans ce document sont protégés par copyright et sont la propriété de leurs détenteurs respectifs.

### **Modifications**

Les explications et spécifications figurant dans ce manuel sont données à titre indicatif, et peuvent être modifiées sans avis préalable. Ce document a été élaboré avec le plus grand soin, dans le but de vous fournir des informations fiables. Toutefois, LaCie ne peut être tenu pour responsable des conséquences d'éventuelles erreurs ou omissions dans sa documentation, ni de dommages ou de pertes accidentelles de données résultant directement ou indirectement de l'utilisation qui serait faite des informations qui s'y trouvent. LaCie se réserve le droit de modifier ou améliorer la conception ou la documentation de ses matériels sans aucune restriction et sans obligation d'en avertir les utilisateurs.

### **Avis de conformité aux normes de la Commission Fédérale des Communications (FCC)**

ATTENTION : Toute modification effectuée sur cette unité, qui n'aurait pas été expressément approuvée par les instances responsables des questions de conformité, peut entraîner l'annulation du droit à utiliser ce matériel. Cet appareil a subi des tests de contrôle et a été déclaré conforme aux restrictions imposées pour les équipements numériques de classe B, suivant la section 15 de la réglementation FCC. Ces restrictions sont destinées à assurer une protection suffisante contre les interférences nuisibles lorsque l'appareil fonctionne dans un environnement commercial. Ce matériel génère, utilise et peut rayonner de l'énergie dans la bande des radiofréquences, et en cas d'installation ou d'utilisation non conforme aux

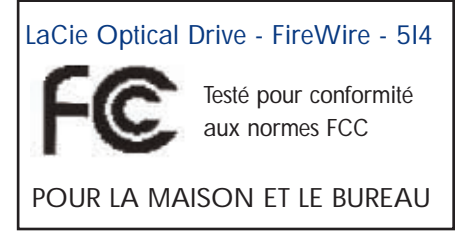

instructions, il est susceptible de provoquer des interférences nuisibles pour les communications

radio. Néanmoins, rien ne peut totalement garantir que dans certaines situations particulières aucune interférence ne se produira. Si cet équipement provoque des interférences gênantes pour les réceptions radio ou TV (ce que vous pouvez confirmer en l'allumant puis en l'éteignant), nous vous engageons vivement à y remédier en prenant l'une des mesures suivantes :

- Réorientez ou déplacez les antennes de réception.
- Augmentez la distance entre l'équipement et le récepteur.
- Raccordez l'appareil à une prise de courant située sur un circuit différent de la prise du récepteur.
- Contactez votre revendeur ou un technicien qualifié en réparation radio/télévision.

Vous devez utiliser avec cet équipement des cartes d'entrée/sortie et des câbles blindés, afin de satisfaire à la réglementation FCC en vigueur.

Cet appareil est conforme aux dispositions de la section 15 de la réglementation FCC. Son fonctionnement est soumis aux deux conditions suivantes : (1) il ne doit pas pouvoir provoquer d'interférences préjudiciables et (2) il doit tolérer les interférences reçues, y compris celles susceptibles de provoquer un fonctionnement non désiré.

## Avant-propos Manuel de l'utilisateur Graveur LaCie **page 3** DVD±RW FireWire

Cet appareil numérique de classe A répond à toutes les réquisitions de la réglementation canadienne concernant les équipements générant des interférences.

### **Déclaration du fabricant concernant la certification CE**

Par la présente déclaration, nous certifions que ce produit est conforme aux directives 89/336/CEE sur la compatibilité électromagnétique et 73/23/CEE sur les basses tensions, en vigueur dans la Communauté Européenne.

La conformité avec ces directives implique le respect des normes européennes suivantes : Classe B EN60950, EN55022, EN50082-1, EN61000-3-2 En référence aux conditions ci-après : Directive basse tension 73/23/CEE Directive sur la compatibilité électromagnétique 89/336/CEE

### **Produits laser**

LaCie déclare que cet équipement laser satisfait aux normes DHHS 21 CFR, chapitre I, sous-chapitre J, en vigueur à la date de fabrication. Ce matériel est classé produit laser de classe 1, ce qui atteste l'absence de toute émission de rayonnements dangereux à l'extérieur du graveur.

## Précautions d'emploine de l'utilisateur Graveur LaCie **page 1986 au des les page 4**<br>Précautions d'emploine de l'utilisateur Graveur LaCie DVD±RW FireWire

## **Mesures de précaution et de sécurité**

Le graveur que vous venez d'acquérir comporte une diode laser, ce qui le classe dans la catégorie d'équipements « Laser Class I ». Ce laser ne présente aucun danger pour l'utilisateur, pendant le fonctionnement normal de l'appareil. Cependant, il est fortement déconseillé de placer des objets réfléchissants dans le système de chargement du disque, en raison des risques d'exposition aux rayonnements laser réfléchis par ces objets.

Respectez toujours les précautions élémentaires énumérées ci-dessous, pour être certain d'utiliser correctement et en toute sécurité votre graveur LaCie. En observant ces quelques règles, vous limiterez les risques de dommages corporels et matériels. Veillez notamment à respecter les recommandations suivantes :

#### **Précautions concernant la santé et la sécurité :**

• Lisez attentivement le présent manuel d'utilisation, et suivez la procédure correcte pour installer votre appareil.

• Ne regardez pas à l'intérieur du système de chargement des disques, et ne posez pas votre main sur le tiroir lorsqu'il est ouvert. Ne regardez jamais la diode laser, directement ou indirectement (avec un miroir), même lorsque le graveur ne fonctionne pas. En exposant vos yeux ou votre peau à un rayon laser, vous risquez des lésions graves ou la perte de la vue, ou d'autres blessures.

• N'ouvrez pas votre graveur, n'essayez pas de le démonter ni de le modifier. N'introduisez jamais aucun objet métallique à l'intérieur, afin d'éviter tout risque de choc électrique, d'incendie, de court-circuit ou d'émanations dangereuses. Cet appareil ne contient aucun élément sur lequel vous puissiez intervenir. S'il présente des signes de dysfonctionnement, faites-le examiner par un technicien agréé LaCie.

• Ne laissez jamais l'appareil sous la pluie, dans un lieu où il risquerait de recevoir des projections d'eau ou dans un environnement humide. Ne posez jamais sur votre appareil un récipient contenant un liquide quelconque qui pourrait se répandre dans les parties internes. Vous limiterez ainsi les risques de choc électrique, de court-circuit, d'incendie et de blessures.

• Vérifiez que l'ordinateur et le graveur sont branchés sur des prises électriques comportant un conducteur de terre. Si votre matériel n'est pas correctement mis à la terre, vous augmentez les risques de décharge électrique.

• N'écoutez pas de CD audio avec un casque pendant une période prolongée et à un niveau sonore trop élevé. Vous vous exposeriez à des risques de lésions de l'oreille interne et de troubles de l'audition.

• Avant de commencer l'écoute d'un CD audio, réglez le volume au minimum. De brusques éclats sonores de forte intensité peuvent provoquer des lésions ou une perte auditive immédiates.

## Précautions d'emploine de l'utilisateur Graveur LaCie **page 1986 au Contracteur de la metale de l'utilisateur Graveur LaCie** de l'anno 1986 au Précautions d'emploi DVD±RW FireWire

#### **Précautions générales d'utilisation :**

• N'exposez pas votre graveur à des températures inférieures à 5°C ou supérieures à 40°C lorsqu'il est en fonctionnement. Les températures extrêmes peuvent endommager le lecteur ou abîmer son boîtier. Évitez de placer votre graveur à proximité d'une source de chaleur et de l'exposer aux rayons du soleil (même à travers une vitre). À l'inverse, une atmosphère trop froide ou humide, avec des risques de condensation, peut également endommager l'appareil.

• Prenez garde de ne pas obstruer les orifices d'aération situés à l'arrière du boîtier. Ils contribuent au refroissement du graveur pendant son fonctionnement. Si ces orifices sont bouchés, vous risquez d'endommager votre périphérique et vous augmentez les risques de courtcircuit et d'incendie.

• Débranchez toujours l'appareil par temps orageux, ou lorsque vous ne prévoyez pas de l'utiliser avant un certain temps. Sinon, vous augmentez les risques de choc électrique, de court-circuit ou d'incendie.

• Ne posez pas d'objet lourd sur le boîtier. Manipulez toujours les boutons, les connecteurs et le tiroir avec douceur, sans forcer. En négligeant ces précautions, vous risqueriez d'endommager l'appareil.

• Placez toujours votre graveur en position horizontale et stable avant de l'utiliser. Une chute pourrait endommager l'appareil et/ou entraîner une corruption ou une perte totale de données.

• N'oubliez pas de retirer le disque inséré dans le tiroir avant de transporter votre graveur. Si vous omettez de le faire, vous risquez de perdre les données du disque et d'endommager des composants internes.

• Ne forcez jamais sur le système de chargement du disque ; les disques doivent normalement s'insérer sans effort dans le graveur. Si vous rencontrez un problème, reportez-vous à la section [Dépannage](#page-24-0).

• Protégez votre lecteur de toute exposition excessive à la poussière pendant l'utilisation ou le stockage. La poussière risque de s'accumuler dans l'appareil et de provoquer des détériorations ou des dysfonctionnements.

• N'utilisez pas de produit à base de benzène, ni solvant, ni détergent ou autre produit chimique pour nettoyer l'extérieur de votre graveur. Ce type de produits décolore et abîme le boîtier et le panneau avant. Essuyez simplement l'appareil avec un chiffon doux et sec.

# Déballage de votre périphérique LaCie Manuel de l'utilisateur Graveur LaCie **page 6**

## **1. Déballage de votre graveur DVD±RW LaCie**

Devenez le producteur, le réalisateur et la vedette de vos propres films sur DVD, le DJ de vos compilations et l'expert en informatique capable d'archiver tous vos fichiers volumineux et toutes vos données sensibles. Avec votre graveur LaCie DVD±RW et les logiciels qui l'accompagnent, vous pouvez créer de très nombreux projets multimédia, visionner des DVD et sauvegarder vos volumes et dossiers les plus importants.

### **Enregistrement DVD double couche**

Dotés de la même technologie que les DVD Vidéo vendus dans le commerce, les disques double couche (DL, Double Layer) sont compatibles avec la plupart des platines DVD de salon et des lecteurs de DVD-ROM qui équipent les ordinateurs. Sur un disque DVD+R9 DL, vous pouvez stocker jusqu'à quatre heures de vidéo MPEG-2, ou seize heures de vidéo qualité VHS, et vous pouvez également, en augmentant le débit vidéo, obtenir des films d'une qualité encore supérieure. Et avec 8,5 Go de capacité sur un seul disque double couche, ce support est parfait pour les applications de sauvegarde et d'archivage, et peut même dans certains cas se substituer aux bandes magnétiques.

Avec ce produit, vous disposez de tous les outils nécessaires pour réaliser des DVD vidéo de qualité professionnelle. Vous pouvez également l'utiliser pour effectuer toutes vos sauvegardes système, et pour graver des souvenirs pour plus tard.

En quelques minutes, vous pourrez commencer à créer vos DVD. Vous n'avez pas de souci à vous faire pour les questions de compatibilité, car le graveur LaCie DVD±RW prend en charge tous les principaux formats de DVD et fonctionne indifféremment avec un Mac ou avec un PC.

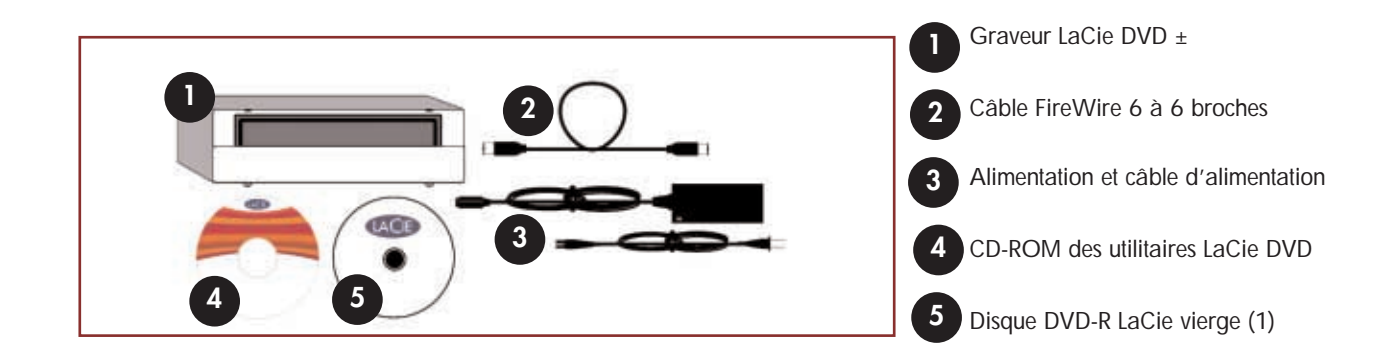

## <span id="page-6-0"></span>Déballage de votre périphérique LaCie Manuel de l'utilisateur Graveur LaCie **page 7** DVD±RW FireWire

### **1.1. Configuration minimum**

### **1.1.1. Utilisateurs Mac**

### **Matériel**

Ordinateur équipé d'une carte d'interface FireWire.

### **Configuration système**

Enregistrement double couche Enregistrement simple couche

- Disque double couche 8,5 Go Disque simple couche 4,7 Go
- 
- Mac OS 10.2 ou plus récent Mac OS 9.1 ou plus récent
- 
- (256 Mo recommandés) (24 Mo recommandés)
- 

- 
- G4 à 700 MHz ou plus récent G4 à 700 MHz ou plus récent
	-
- 64 Mo de RAM 16 Mo de RAM
	-
- QuickTime 6 ou plus récent QuickTime 4.0 ou plus récent

**Remarque importante :** *L'encodage MPEG est un processus qui fait un usage intensif des ressources du système et monopolise presque toute la puissance du processeur. Cette opération peut prendre plusieurs heures sur des systèmes plus lents.*

**Complément de configuration nécessaire pour la lecture et la pré-mastérisation de DVD :** Résolution d'écran de 1024 x 768, couleurs sur 24 bits

### **Complément de configuration nécessaire pour l'acquisition vidéo et la création de DVD :** 128 Mo de RAM au minimum (256 Mo recommandés)

1 Go d'espace disponible sur le disque dur par tranche de 5 minutes d'acquisition vidéo DV 4,5 Go d'espace disponible sur le disque dur pour copier un DVD-Vidéo simple couche 8 Go d'espace disponible sur le disque dur pour copier un DVD-Vidéo double couche

**Remarque importante :** *Pour garantir un résultat optimal de l'enregistrement, évitez de copier directement à partir d'un CD ou d'un DVD, et enregistrez plutôt à partir d'un disque dur permettant des débits soutenus pour les vitesses indiquées ci-dessous :*

- *8x = 11,08 Mo/s 4x = 5,54 Mo/s*
	-
- *2x = 2,77 Mo/s 1x = 1,385 Mo/s*
- 
- 

**Note technique : Utilisateurs Mac ! Lecture Vidéo :**

*À la date où nous publions (mai 2004), seuls les ordinateurs Macintosh équipés d'un lecteur de DVD-ROM interne prennent en charge la relecture des DVD vidéo. Si votre système ne possède pas de lecteur de DVD-ROM interne, pour pouvoir relire les DVD vidéo vous devrez vous procurer dans le commerce l'un des utilitaires vendus à cet effet.*

### **Mise à jour Apple Disc Recording :**

*Pour vous garantir une compatibilité maximale avec les produits logiciels Apple, LaCie publie régulièrement des mises à jour destinées à la prise en charge de nouveaux périphériques. Allez sur notre site web, [www.lacie.com/fr/support/drivers,](www.lacie.com/fr/support/drivers) sélectionnez « Optical » dans le menu déroulant, et téléchargez la mise à jour « LaCie DiscRecording Support for Mac OS X 10.3.2 or later » afin d'ajouter la prise en charge du graveur LaCie par les logiciels qui utilisent le cadre d'application Apple DiscRecording. Notamment pour les applications suivantes : Finder, iTunes, iPhoto, Backup, Disk Utility et DVD Studio Pro.*

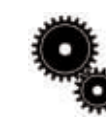

### Manuel de l'utilisateur Graveur LaCie **page 8** DVD±RW FireWire

# Connexion<br>**8 page**

### **1.1.2. Utilisateurs Windows**

### **Matériel**

Ordinateur équipé d'une carte d'interface FireWire/IEEE 1394/iLink/DV.

### **Configuration système**

Enregistrement double couche Enregistrement simple couche

- Disque double couche 8,5 Go **Disque simple couche 4,7 Go**
- Windows 2000 (SP4 ou ultérieur) ou XP (SP1 ou ultérieur) Windows 98SE, Me, 2000 ou XP
- Processeur Intel Pentium III à 500 MHz ou équivalent Processeur Intel Pentium III à 500 MHz ou équivalent
- 128 Mo de RAM (256 Mo recommandés) 128 Mo de RAM

- 
- 
- 
- 

**Remarque importante :** *L'encodage MPEG est un processus qui fait un usage intensif des ressources du système et monopolise presque toute la puissance du processeur. Cette opération peut prendre plusieurs heures sur des systèmes plus lents.*

### **Complément de configuration nécessaire pour lecture de DVD et pré-mastérisation :**

Carte vidéo SVGA prenant en charge la norme DirectDraw Carte son compatible Sound Blaster Microsoft DirectShow 6.4 ou supérieur Résolution d'écran de 1024 x 768, couleurs sur 24 bits

### **Complément de configuration nécessaire pour l'acquisition vidéo et la création de DVD :**

128 Mo de RAM au minimum (256 Mo recommandés) 1 Go d'espace disponible sur le disque dur par tranche de 5 minutes d'acquisition vidéo DV 4,5 Go d'espace disponible sur le disque dur pour copier un DVD-Vidéo simple couche 8 Go d'espace disponible sur le disque dur pour copier un DVD-Vidéo double couche

### **Complément de configuration pour Roxio Easy CD & DVD Creator et Easy Media Creator :**

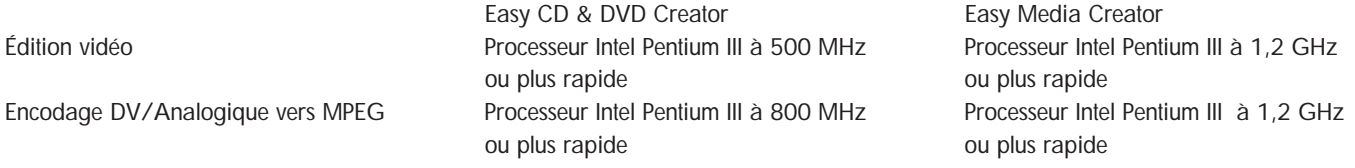

**Remarque importante :** *Pour garantir un résultat optimal de l'enregistrement, évitez de copier directement à partir d'un CD ou d'un DVD, et enregistrez plutôt à partir d'un disque dur permettant des débits soutenus pour les vitesses indiquées ci-dessous :*

*• 8x = 11,08 Mo/s • 4x = 5,54 Mo/s • 2x = 2,77 Mo/s • 1x = 1,385 Mo/s*

### Manuel de l'utilisateur Graveur LaCie **page 9** DVD±RW FireWire

## **2. Connexion du périphérique**

Pour connecter votre périphérique LaCie et le mettre rapidement en service, procédez selon les étapes indiquées ci-après. Cliquez sur une étape pour commencer !

- [2.1. Installation des logiciels de gravure](#page-9-0)
- [2.2. Connexion de l'alimentation et mise sous tension du périphérique](#page-10-0)
- [2.3. Connexion du câble FireWire entre votre graveur LaCie et votre ordinateur](#page-11-0)

Après avoir mis le graveur sous tension et une fois qu'il est relié à l'ordinateur, passez à la section [3. Utilisation du graveur](#page-12-0) ; vous y trouverez des informations importantes sur l'exploitation de votre graveur.

# <span id="page-9-0"></span>Français Manuel de l'utilisateur Graveur LaCie **page 10** DVD±RW FireWire

### **2.1. Installation des utilitaires de DVD LaCie**

Insérez le CD-ROM des utilitaires de DVD dans votre lecteur de CD ou DVD interne, et suivez les instructions correspondant à votre système d'exploitation, ci-dessous. Pour plus d'informations sur les différents logiciels, reportez-vous à leurs rubriques d'aide.

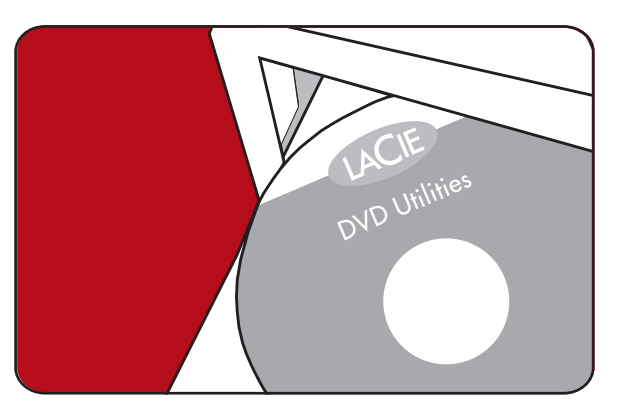

### **Utilisateurs Mac : Mac OS 10.2 ou supérieur -**

Double-cliquez sur l'icône de CD des utilitaires de DVD LaCie et ouvrez le dossier « Roxio Toast Lite ». Faites glisser l'icône d'application Roxio Toast Lite 6.x.x.L dans le dossier Applications de votre disque dur.

### **Mac OS 9.1 ou supérieur -**

Double-cliquez sur l'icône de CD des utilitaires de DVD LaCie et ouvrez le dossier « Roxio Toast Lite ». Cliquez sur l'icône Roxio Toast Lite 5.2.2L et suivez les instructions affichées à l'écran pour la suite de l'installation.

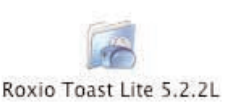

Roxio Toast Lite 6.X.XL

Drag & Copy to Disk Drive

**Remarque importante :** *Mac OS 9.1 ou supérieur ne prend pas en charge la fonctionnalité d'enregistrement double couche.*

### **Utilisateurs Windows :**

### **Windows 2000/XP -**

Cliquez (séparément) sur **Easy Media Creator** et **DVDMax Player** et suivez les instructions affichées à l'écran pour terminer l'installation.

### **Windows 98SE/Me -**

Cliquez sur **Easy CD & DVD Creator**, **DVDMax Player** et sur **USB 2.0 Drivers** (si vous comptez utiliser l'interface Hi-Speed USB 2.0), et suivez les instructions affichées à l'écran pour terminer l'installation.

**Remarque importante :** *Windows 98SE/Me ne prennent pas en charge l'enregistrement double couche.*

### <span id="page-10-0"></span>Manuel de l'utilisateur Graveur LaCie **page 11** DVD±RW FireWire

### **2.2. Branchement de l'alimentation et mise sous tension du graveur**

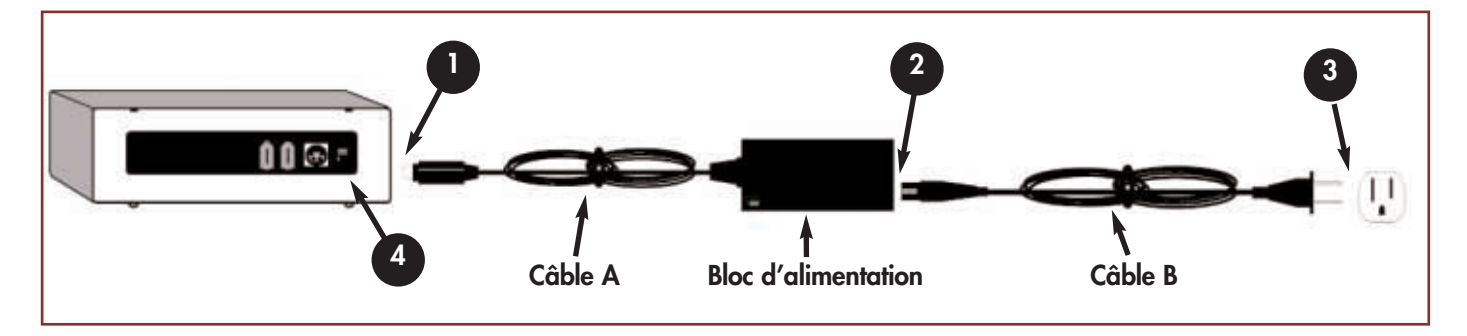

Deux câbles sont fournis avec l'alimentation : l'un (B) se branche sur une prise de courant – prise murale ou filtre secteur – et l'autre (A) se raccorde au graveur LaCie.

Connectez le câble A à votre graveur LaCie.

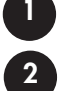

**3**

Connectez une extrémité du câble B au bloc d'alimentation.

Connectez l'autre extrémité du câble B à un filtre secteur ou à une prise de courant, munis d'une borne de terre.

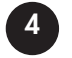

Pour mettre le graveur sous tension ou hors tension, actionnez l'interrupteur marche/arrêt.

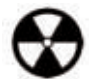

**Avertissement !** *Utilisez exclusivement l'adaptateur secteur qui a été livré par LaCie avec ce graveur. N'utilisez pas un bloc d'alimentation fourni par LaCie mais pour un autre modèle de graveur, ou un bloc venant d'un autre fabricant. Le branchement de tout autre câble ou alimentation risque d'endommager l'appareil et d'annuler la garantie. Débranchez toujours l'adaptateur secteur avant de transporter votre graveur LaCie. Si vous ne débranchez pas l'adaptateur, vous risquez d'endommager l'appareil et d'entraîner l'annulation de la garantie.*

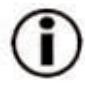

**Remarque importante :** *Grâce à son bloc d'alimentation qui s'adapte automatiquement à la tension d'entrée, entre 100 et 240 volt, vous pouvez utiliser votre graveur LaCie lorsque vous êtes à l'étranger. Pour ce faire, vous aurez peut-être à vous procurer un adaptateur pour prise secteur approprié. Demandez à votre revendeur ou à l'assistance technique LaCie de vous conseiller pour le choix de la fiche d'adaptation qui convient. LaCie décline toute responsabilité en cas de dommages causés au graveur par l'emploi d'un adaptateur non conforme. L'utilisation d'un adaptateur qui ne serait pas agréé par LaCie annulera la garantie.*

### <span id="page-11-0"></span>Manuel de l'utilisateur Graveur LaCie **page 12** DVD±RW FireWire

### **2.3. Connexion du câble FireWire entre votre graveur LaCie et votre ordinateur**

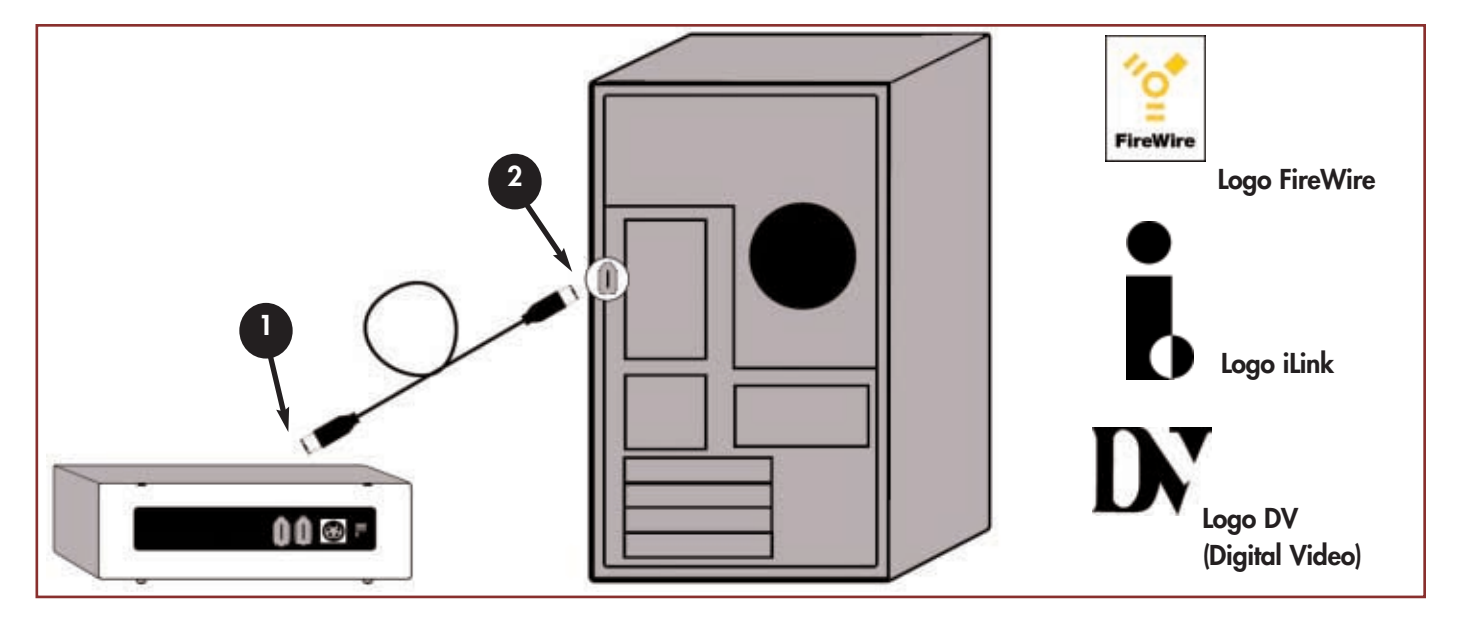

Observez attentivement le câble FireWire pour vous assurer qu'il est orienté correctement, puis insérez la fiche fermement dans le port FireWire à l'arrière du graveur pour obtenir une connexion franche. **1**

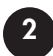

Repérez le logo FireWire (qui est généralement utilisé pour identifier le port) situé à côté du connecteur, à l'avant ou à l'arrière de votre ordinateur, puis insérez le câble fermement dans le port FireWire pour garantir une connexion sûre.

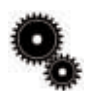

**Note technique :** *Reportez-vous à la section [4.1. Conseils pour l'optimisation des connexions FireWire](#page-19-0) pour prendre connaissance d'informations importantes sur la conduite à tenir pour déconnecter les périphériques FireWire et pour obtenir des performances optimales.*

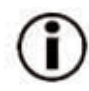

### **Remarque importante :**

*Utilisateurs Windows : Il faudra peut-être quelques secondes à votre ordinateur pour reconnaître le graveur et lui affecter une lettre d'unité.* 

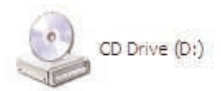

*Utilisateurs Mac : Il faudra peut-être quelques secondes avant que le graveur apparaisse sur votre bureau, et une icône ne s'affichera que lorsque vous aurez inséré un DVD ou un CD dans le graveur.*

*Les icônes de CD et de DVD sont identiques, tant sur Windows que sur Mac. Seuls les noms sont différents.*

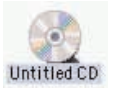

## <span id="page-12-0"></span>**3. Utilisation du graveur**

### **3.1. Formats DVD/CD pris en charge**

Ce graveur LaCie est compatible avec la plupart des formats de CD et DVD :

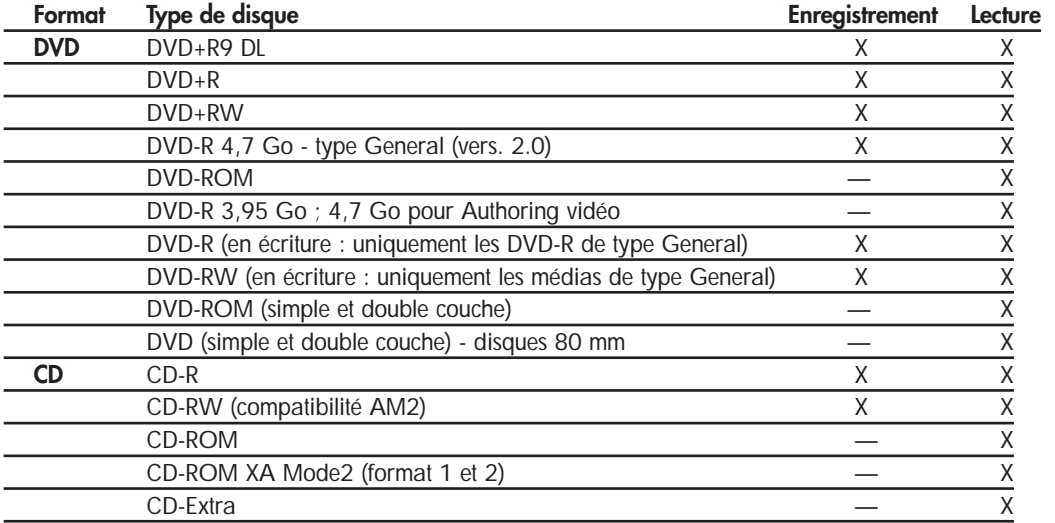

Utilisez votre graveur DVD±RW LaCie pour :

- Créer des CD audio
- Créer des DVD vidéo
- Enregistrer des CD/DVD de données
- Effectuer des sauvegardes
- Dupliquer des CD/DVD

**Note technique :** *Pour l'enregistrement de vidéo, de musique ou de données sur des supports DVD+R9 DL, DVD+R/RW, DVD-R/RW ou CD-R/RW, nous vous recommandons de choisir des disques proposés par les fabricants listés suivants :* 

*• LaCie • Apple • Taiyo Yuden • Sony • TDK • Verbatim • Ricoh*

Pour vos enregistrements, nous vous recommandons de procéder comme suit :

- Fermez tous les autres logiciels, et déconnectez votre accès Internet ;
- Copiez d'abord les données sur votre disque dur ;
- Utilisez des disques avec une vitesse d'écriture appropriée ;
- N'utilisez que des disques en bon état, sans rayures ni traces de doigts.

Visitez régulièrement le site **[www.lacie.com](www.lacie.com/)** pour prendre connaissance des dernières informations sur la création de CD et DVD.

# Utilisation de votre périphérique LaCie Manuel de l'utilisateur Graveur LaCie **page 14**

### **3.1.1. Définition des différents types de CD et DVD**

Votre graveur LaCie DVD±RW vous permet de créer, de sauvegarder et de partager vos fichiers numériques sur des supports de type CD-R/RW, DVD-R/RW, DVD+R/RW et DVD+R9 DL. Reportez-vous à la section [2.1. Configuration minimum](#page-9-0) et à la documentation de votre logiciel de gravure pour savoir quelles techniques d'enregistrement sont supportées par votre ordinateur.

### **Disques DVD+R9 DL :**

• Recommandés pour enregistrer des DVD vidéo de haute qualité, effectuer des sauvegardes système et archiver de grands volumes de données sur DVD.

• Ces disques sont basés sur les techniques d'enregistrement DVD+, mais ont une capacité de 8,5 Go – contre 4,7 Go pour les disques DVD±R.

• Avec une telle capacité, il devient possible d'augmenter le débit vidéo pour obtenir des DVD vidéo de qualité encore supérieure.

### **Disques DVD+R :**

• Recommandés pour enregistrer des DVD-Vidéo, stocker de nombreux albums de photos et jusqu'à 4,7 Go de données.

• Le principe d'écriture est similaire à celui du CD-R puisque le DVD-R s'enregistre une seule fois ; toutefois, ce dernier offre une capacité de 4,7 Go, contre 700 Mo pour un CD-R.

• Le DVD+R supporte la technologie « lossless linking » – qui permet un enregistrement et un encodage direct à débit variable sur le média

– ainsi que la combinaison des techniques d'enregistrement CAV (Constant Angular Velocity) et CLV (Constant Linear Velocity).

### **Disques DVD+RW :**

• Recommandés pour sauvegarder et archiver des contenus numériques.

• D'un point de vue fonctionnel, ces disques sont assez similaires aux CD-RW et DVD-RW, mais ils exploitent les mêmes techniques d'enregistrement que les DVD+R.

• Ils intègrent le système DOW (Direct Overwrite), qui permet de réécrire des données directement sur des données existantes, en un seul passage.

### **Disques DVD-R :**

• Recommandés pour enregistrer des DVD-Vidéo, stocker de nombreux albums de photos et jusqu'à 4,7 Go de données DVD.

• D'un point de vue fonctionnel, ces disques sont assez similaires aux CD-R et ils ont la même capacité que les DVD+R.

• Il existe deux types de DVD-R : les DVD-R General, pour les usages personnels, et les DVD-R Authoring, destinés aux applications de création de DVD-Vidéo professionnelle.

### **Disques DVD-RW :**

• Recommandés pour sauvegarder et archiver des contenus numériques.

• Les DVD-RW sont destinés aux mêmes usages que les CD-RW, avec cependant une capacité de 4,7 Go contre 650 Mo seulement pour un CD-RW.

• Ils sont inscriptibles, effaçables et réinscriptibles plus de 1000 fois.

### **Disques CD-R :**

- Recommandés pour l'enregistrement de CD audio et le stockage de photos ou de données.
- Il n'est pas possible d'effacer ce qui est enregistré sur un CD-R, ni de réécrire sur les fichiers existants.

### **Disques CD-RW :**

- Recommandés pour faire circuler des fichiers de taille moyenne dans un service, entre étudiants, etc.
- Ces disques peuvent être reformatés jusqu'à 1000 fois, et supportent de multiples cycles de réécriture.
- Toutefois, la plupart des lecteurs de CD-ROM et platines CD de salon ne peuvent pas lire les CD-RW.

# Utilisation de votre périphérique LaCie Manuel de l'utilisateur Graveur LaCie **page 15**

### **3.1.2. Zonage des DVD-Vidéo**

La plupart des DVD vendus dans le commerce comportent un code de protection de zone (RPC). Pour autoriser la lecture d'un DVD-Vidéo, le RPC du disque doit correspondre aux paramètres du lecteur. Tous les graveurs LaCie compatibles DVD-Vidéo sont, par défaut, définis sur la zone du pays d'achat. La configuration de zone RPC peut être modifiée à partir de votre matériel ou via la carte de décompression MPEG-II (pour plus d'informations, consultez la documentation fournie avec votre décodeur MPEG-II). Les DVD-Vidéo qui ne comportent pas de codage RPC II peuvent être visionnés sur tous les lecteurs de DVD réglés pour la zone 1.

Les zones RPC sont réparties de la façon suivante :

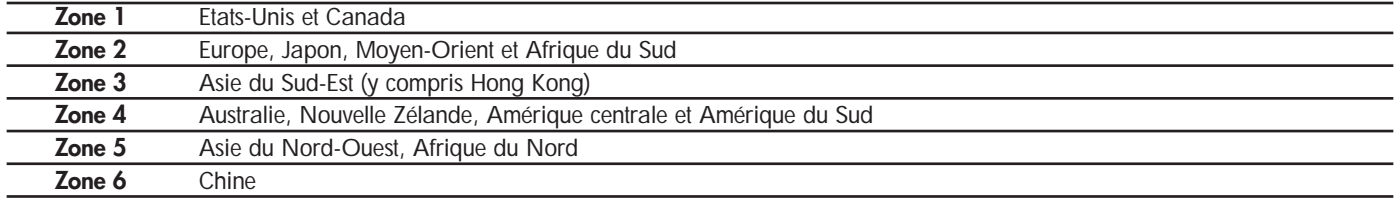

La première fois que vous placez un DVD-Vidéo dans votre lecteur, le décodeur MPEG-II vérifie si la configuration du lecteur est identique à celle du DVD-Vidéo. Si ce n'est pas le cas, un message vous invite à modifier le paramètre RPC de votre lecteur.

*Remarque importante : Le paramètre RPC du lecteur ne peut pas être modifié plus de quatre fois. Ce paramètre est enregistré sur un composant interne du lecteur. Cette puce calcule la moyenne des cinq premières lectures, et configure le lecteur sur la zone la plus fréquemment utilisée. Une fois cette configuration effectuée, il ne sera plus possible de modifier ni de réinitialiser le RPC du lecteur.*

*Exemple : Vous modifiez la zone RPC de façon à pouvoir lire un DVD-Vidéo de zone 1, vous changez ensuite cette configuration pour lire un DVD-Vidéo de zone 2. Vous passez de l'un à l'autre cinq fois au total, deux fois en zone 1 et trois fois en zone 2. Le lecteur sera alors définitivement configuré en zone 2, et vous ne pourrez plus modifier ultérieurement cette configuration pour lire un DVD-Vidéo de zone 1.*

## <span id="page-15-0"></span>Utilisation de votre périphérique LaCie Manuel de l'utilisateur Graveur LaCie **page 16**

### **3.2. Insertion des disques**

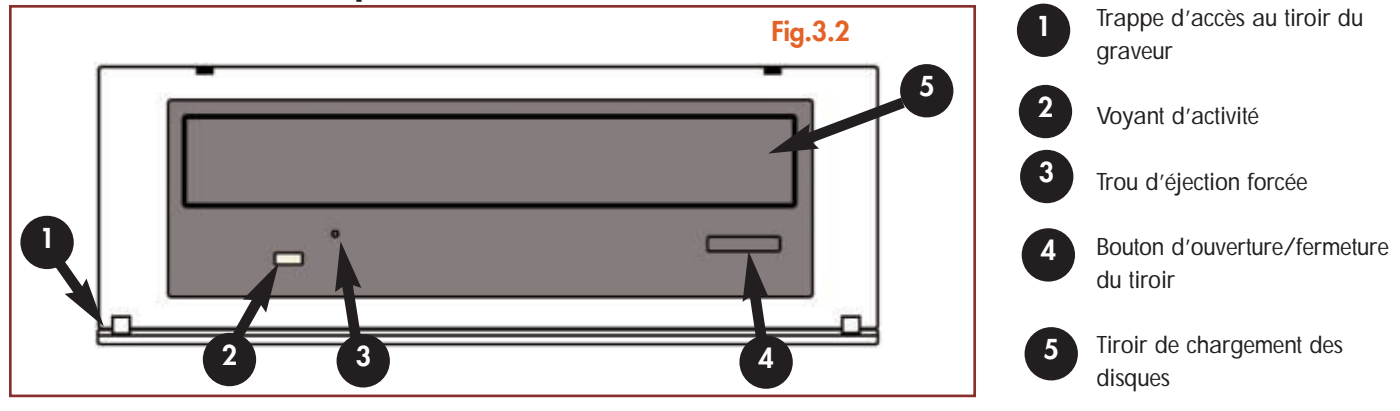

Pour insérer un disque, abaissez doucement la trappe d'accès (1) de votre graveur LaCie DVD±RW, puis appuyez sur le bouton d'ouverture/fermeture du tiroir (4). Une fois le tiroir ouvert, placez-y le DVD ou le CD, étiquette vers le haut. Vérifiez que le disque est correctement positionné, au centre du tiroir de chargement. Repoussez doucement le tiroir pour le refermer, ou bien appuyez sur le bouton d'ouverture/fermeture.

N'essayez pas de forcer l'ouverture du tiroir, vous risqueriez d'endommager le graveur. Vous ne pouvez ouvrir le tiroir que si le graveur est sous tension. Pour un bon fonctionnement du graveur, veillez à ce qu'il soit installé sur une surface plane.

Pour refermer le graveur, appuyez sur le bouton d'ouverture/fermeture du panneau avant, puis refermez doucement la trappe d'accès.

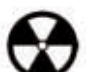

### **Avertissement !**

- *Ne forcez pas la fermeture du tiroir. Vous risqueriez d'endommager le graveur.*
- *Avant de transporter le graveur, vérifiez qu'il n'y a plus de disque dans le tiroir ; sinon, retirez-le.*
- *Ne déplacez jamais le graveur lorsqu'il est en fonctionnement.*

# <span id="page-16-0"></span>Utilisation de votre périphérique LaCie Manuel de l'utilisateur Graveur LaCie **page 17**

## **3.3. Éjection des disques**

### *données enregistrées sur le disque, et la garantie serait annulée.*

*Utilisateurs Windows*

Lorsque vous avez fini d'utiliser votre graveur et que l'ordinateur n'y accède plus, appuyez sur le bouton d'ouverture/fermeture ([fig.3.2, n°4\)](#page-15-0). Une fois le tiroir complètement ouvert, retirez le DVD ou le CD. Ensuite, repoussez doucement le tiroir pour le refermer ou appuyez sur le bouton d'ouverture/fermeture.

**Attention !** *N'essayez pas d'ouvrir le tiroir du graveur ou de retirer le disque lorsque le graveur est en cours d'utilisation et que l'ordinateur y accède. Vous pourriez vous blesser et endommager le graveur et/ou votre système informatique. Ne transportez pas*

*le graveur avec le tiroir ouvert ou avec un DVD ou un CD à l'intérieur. Vous risqueriez d'endommager l'appareil et/ou les*

Vous pouvez également aller sur **Poste de travail** et cliquer avec le bouton droit sur l'icône du graveur DVD±RW. Dans le menu déroulant, sélectionnez alors l'option **Éjecter**. Le tiroir s'ouvre, et vous avez accès au disque.

### *Utilisateurs Mac*

Faites glisser l'icône de CD/DVD du bureau jusqu'à la **Corbeille**. Le tiroir de chargement s'ouvre. Retirez le DVD ou le CD. Repoussez doucement le tiroir pour le refermer, ou appuyez sur le bouton d'ouverture/fermeture.

### **3.4. Éjection forcée d'un disque**

Si vous ne parvenez pas à éjecter un DVD ou un CD avec le bouton d'ouverture/fermeture du tiroir, et si cette commande n'est pas gérée par le logiciel, vous pouvez recourir à la procédure d'éjection forcée pour ouvrir le tiroir. Commencez par éteindre l'ordinateur et le graveur, puis débranchez le câble d'alimentation.

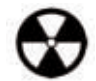

**Attention !** *N'oubliez pas d'éteindre le graveur et de débrancher l'adaptateur secteur avant d'appliquer la procédure d'éjection forcée.*

Le trou d'éjection forcée est situé à l'avant du graveur ([fig.3.2, n°3\)](#page-15-0). Insérez dans ce trou une fine tige métallique, par exemple un trombone déplié, jusqu'à ce qu'elle appuie sur le mécanisme d'éjection manuelle. Ce mécanisme déclenche l'ouverture du tiroir. N'utilisez cette méthode que si le bouton d'ouverture/fermeture du tiroir ne fonctionne pas.

# Utilisation de votre périphérique LaCie Manuel de l'utilisateur Graveur LaCie **page 18**

### **3.5. Accès aux disques**

### *Utilisateurs Windows*

Le volume du DVD ou du CD est visible dans **Poste de travail**. Cliquez sur **Poste de travail** pour afficher le contenu du DVD ou du CD et pour accéder aux dossiers et fichiers qui s'y trouvent.

Vous pouvez également accéder aux fichiers et aux dossiers du disque en allant dans **Explorateur Windows** et en cliquant sur l'icône du lecteur de CD/DVD.

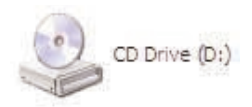

### *Utilisateurs Mac*

Le volume du DVD ou du CD apparaît sous forme d'icône sur le **Bureau**. Cliquez sur l'icône pour accéder au contenu du disque.

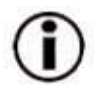

**Remarque importante :** *À la date où nous publions, si votre Mac n'est pas équipé à l'origine d'un lecteur de DVD-ROM ou d'un lecteur Combo (CD-RW et DVD-ROM) interne, Apple ne prend pas en charge la lecture des DVD-Vidéo sur des lecteurs DVD externes d'autres fabricants.*

## **3.6. Écriture des disques**

Pour vous aider à mieux comprendre le fonctionnement de votre graveur et à l'utiliser de façon optimale, voici un bref aperçu de la terminologie utilisée dans les technologies de gravure.

**Remarque importante :** *Pour plus de détails sur une utilisation optimale de votre graveur LaCie DVD±RW en mode écriture, consultez le manuel du logiciel de gravure.*

### **3.6.1. Modes d'écriture des DVD**

**Disk At Once (DAO) -** Mode d'écriture sur DVD permettant d'enregistrer, en une seule session, la totalité du disque, mais ne permettant pas l'ajout de nouvelles données une fois l'enregistrement terminé. Diffère de la méthode DAO pour CD-R en ce sens que les zones lead-in et lead-out (début et fin de disque) et la zone de données sont toutes enregistrées séquentiellement.

**Incremental Recording (IR) -** Procédé d'écriture sur DVD similaire à la méthode SAO (Session At Once) sur CD-R ; les fichiers peuvent être ajoutés directement sur le disque – enregistrement par enregistrement – sans qu'il soit nécessaire de les copier au préalable sur le disque dur. Seules contraintes : la taille de l'enregistrement doit être de 32 Ko au moins (même si le fichier à enregistrer est plus petit), et les vitesses d'écriture sont légèrement inférieures en raison du surdébit lié à la combinaison des zones lead-in/out et des zones de données. Notez également que le disque doit être finalisé avant de pouvoir être relu par un lecteur/graveur autre que celui sur lequel il a été enregistré.

**Multi-Border Recording (MBR) -** C'est un procédé d'écriture sur DVD très similaire au procédé d'enregistrement incrémental (IR), qui vous permet de graver un disque en mode incrémental et de le lire sur tout périphérique reconnaissant cette méthode d'écriture. L'enregistrement Multi-Border crée une zone frontière très courte autour des sessions d'enregistrement, de sorte qu'une platine ou un lecteur DVD compatible avec cette méthode n'essayent pas de lire au-delà de cette zone frontière : le disque – même s'il n'est pas finalisé – peut alors être lu par cet autre lecteur ou platine de salon.

## Utilisation de votre périphérique LaCie Manuel de l'utilisateur Graveur LaCie **page 19**

**Restricted Overwriting (RO) -** Procédé d'écriture sur DVD qui s'applique uniquement aux disques DVD±RW. Avec cette méthode, sur un disque déjà enregistré, de nouveaux segments de données peuvent être insérés de manière aléatoire à n'importe quel emplacement situé dans les limites de la zone frontière enregistrée. Néanmoins, ces nouvelles données ne peuvent pas être ajoutées ailleurs que dans la zone du disque ayant été préalablement enregistrée, et cela à partir de l'endroit où la dernière session a été arrêtée.

**Session at Once (SAO)-** Mode d'écriture sur DVD similaire au mode DAO, où toutes les données sont écrites en une session – à cette différence que le mode SAO permet de commencer une nouvelle session et d'effectuer l'enregistrement ultérieurement. Ce mode permet un meilleur contrôle du processus d'enregistrement que les modes PW (Packet Writing) ou TAO (Track At Once), et une meilleure utilisation de l'espace disque puisqu'il n'est pas nécessaire de laisser de l'espace entre les pistes.

**Packet Writing (PW) -** Mode d'écriture particulièrement adapté à la sauvegarde de données. Les erreurs de type « Buffer underrun\* » sont impossibles dans ce mode, car les données sont écrites par « paquets » de quelques kilo-octets.

### **3.6.2. Modes d'écriture des CD**

**Disk At Once (DAO) -** Mode d'écriture sur CD permettant d'enregistrer en une seule session la totalité du disque, mais ne permettant pas l'ajout de nouvelles données une fois l'enregistrement terminé. Ce mode permet un contrôle maximal du processus d'enregistrement des CD audio, puisque l'espace entre les pistes peut être défini et que toute la capacité du CD peut être utilisée.

Packet Writing (PW) - Mode d'écriture sur CD extrêmement utile pour la sauvegarde de données, mais ne qui ne permet pas l'enregistrement de CD audio. Les erreurs de type « Buffer underrun\* » sont impossibles dans ce mode, car les données sont écrites par « paquets » de quelques kilo-octets.

**Session at Once (SAO) -** Mode d'écriture sur CD similaire au mode DAO, où toutes les données sont écrites en une session, à cette différence que le mode SAO permet de commencer une autre session et d'effectuer l'enregistrement ultérieurement. Ce mode permet un meilleur contrôle du processus d'enregistrement que les modes PW ou TAO, et une meilleure utilisation de l'espace disque puisqu'il n'est pas nécessaire de laisser de l'espace entre les pistes.

**Track at Once (TAO) -** Mode d'écriture sur CD dans lequel les données sont inscrites plage par plage, et qui permet l'ajout de d'autres données ultérieurement. À noter que jusqu'à la finalisation du disque (stade final où aucune donnée supplémentaire ne peut plus être ajoutée), le CD utilisé ne peut être relu que par le graveur sur lequel il est enregistré. Il y a aussi un écart de 2 secondes de plus entre les pistes, qui sera source de bruit sur certains lecteurs audio.

**Note technique : \*Buffer Underrun -** L'enregistrement d'un disque est un processus intensif pour le système, et le graveur a besoin d'un flux constant de données. Une erreur de type « buffer underrun » se produit lorsque le flux de données vers le graveur n'est pas assez rapide pour que sa mémoire tampon reste pleine, ce qui provoque une erreur dans le processus d'enregistrement. Si vous rencontrez ce problème fréquemment, réduisez la vitesse de gravure et consultez la section [5.6. Optimisation des transferts de données.](#page-19-0)

### <span id="page-19-0"></span>Manuel de l'utilisateur Graveur LaCie **page 20** DVD±RW FireWire

# Informations utiles

## **4. Informations utiles**

## **4.1. Conseils pour l'optimisation des connexions FireWire**

Ces informations techniques vous apporteront quelques notions supplémentaires sur le fonctionnement de votre graveur LaCie DVD±RW, ainsi qu'un certain nombre de conseils pratiques :

### **4.1.1. Qu'est-ce que FireWire ou IEEE 1394 ?**

C'est un bus série utilisé pour relier des périphériques d'ordinateur ou des accessoires à des ordinateurs ou à des consoles électroniques grand public.

### **Que signifie IEEE 1394 ?**

« 1394 » est l'abréviation d'IEEE 1394, nom donné à ce bus série à haute performance. IEEE (Institute of Electrical and Electronic Engineers) est le nom de l'institut technique qui a mis au point cette norme. Le nombre 1394 indique qu'il s'agit du 1394ème standard publié par l'IEEE.

### **Quelle rapport y a-t-il entre IEEE 1394, FireWire, et DV ?**

Ces quatre noms désignent tous la même interface :

- •IEEE 1394 est le nom de la norme, employé dans l'industrie informatique.
- •FireWire est le nom de marque utilisé par Apple.
- •iLink est le nom de marque utilisé par Sony.
- •DV est le sigle adopté par les fabricants de caméscopes numériques.

### **À quels usages peut-on employer l'interface FireWire ?**

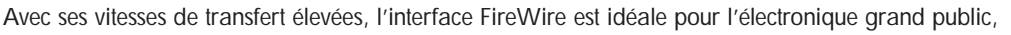

notamment les graveurs de CD et DVD, les disques durs externes, et les périphériques vidéo comme les

caméscopes numériques. Cette interface dispose en effet d'une bande passante très large et supporte deux types de transfert de données (asynchrone et synchrone), ce qui constitue une garantie supplémentaire pour les applications nécessitant un transfert extrêmement rapide des données.

FireWire est aussi une interface point à point, ce qui signifie qu'un appareil FireWire peut transmettre des données à un autre appareil FireWire sans qu'il soit nécessaire de passer par un ordinateur. Le FireWire permet également à plusieurs ordinateurs de partager un même périphérique et offre la possibilité de connecter en guirlande jusqu'à 63 périphériques à un même bus (avec un maximum de 16 par branche). Pour réaliser une connexion en guirlande, reliez un premier périphérique FireWire à l'ordinateur, puis un deuxième périphérique FireWire au premier, et ainsi de suite jusqu'à 16 maximum. Procédez de la même façon pour connecter des périphériques sur les autres ports du bus FireWire.

### **Câbles et connecteurs FireWire**

Il existe trois types de câbles FireWire : 6 à 6 broches, 6 à 4 broches et 4 à 4 broches. Les périphériques FireWire LaCie sont livrés avec un câble certifié FireWire 6 à 6 broches. La plupart des ordinateurs portables équipés du FireWire ont un connecteur 4 broches ; par conséquent, pour raccorder votre graveur sur un portable, il faudra probablement vous procurer un câble LaCie certifié FireWire 4 à 6 broches (vendu séparément).

Si votre ordinateur ne possède pas de port FireWire ou s'il n'est équipé que d'un port à 4 broches, contactez votre distributeur ou l'assistance technique LaCie pour obtenir des informations sur l'ajout d'une carte LaCie FireWire - PCI ou PCMCIA.

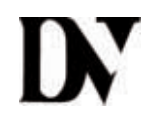

**DigitalVideo** (vidéo numérique)

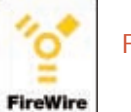

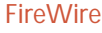

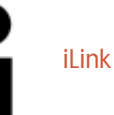

### Manuel de l'utilisateur Graveur LaCie **page 21** DVD±RW FireWire

### **4.1.2. Déconnexion des périphériques FireWire**

Les périphériques externes FireWire disposent d'une connexion « plug & play ». Ceci signifie que vous pouvez connecter ou déconnecter votre graveur même lorsque l'ordinateur est en marche. Toutefois, pour éviter des défaillances du système, il est important de respecter la procédure suivante lors de la déconnexion de votre périphérique FireWire.

### *Utilisateurs Windows*

**Remarque importante : Utilisateurs Windows 98 SE :** *Si vous avez installé Windows Storage Supplement Update, vous devrez « démonter » l'icône du graveur avant de le déconnecter ou de le mettre hors tension. Si vous n'avez pas installé cette mise à jour, déconnectez simplement le périphérique pendant qu'il n'est pas en activité. Il n'est pas nécessaire dans ce cas de le « démonter ».*

1) Dans la **Barre d'état système** (située en bas de votre écran, à droite), cliquez sur l'icône **Éjecter** (une image représentant une petite flèche verte sur un appareil).

2) Un message s'affiche, détaillant les périphériques contrôlés par l'icône **Éjecter**. Il indique « Supprimer en toute sécurité... ». Cliquez sur cette proposition.

3) Le message suivant (ou un message similaire) apparaît : « Vous pouvez supprimer le matériel en toute sécurité ». Il est alors possible de déconnecter sans risques ce périphérique.

### *Utilisateurs Mac*

Vous devez tout d'abord « démonter » votre graveur avant de le déconnecter ou de le mettre hors tension. Faites glisser l'icône de disque vers la **Corbeille**. Une fois que l'icône du graveur n'apparaît plus sur le bureau, vous pouvez le déconnecter.

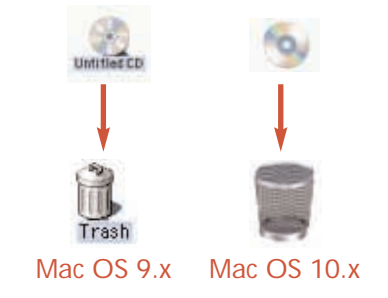

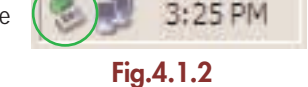

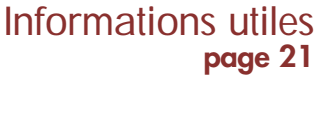

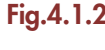

### Manuel de l'utilisateur Graveur LaCie **page 22** DVD±RW FireWire

### **4.1.3. Transferts de données**

Ces transferts sont des flux de données accomplissant une tâche, généralement liée au déplacement de données du support de stockage vers la mémoire RAM de l'ordinateur ou entre des périphériques de stockage. Pendant les transferts de données, il est préférable d'attendre avant de lancer d'autres applications sur le même port FireWire. Des anomalies peuvent survenir sur les ordinateurs dotés de contrôleurs\* FireWire non conformes aux normes OHCI (Open Host Controller Interface). Nous ne pouvons pas garantir un fonctionnement correct à 100 % si votre configuration est différente. Pour cette raison, il est possible que vous rencontriez des problèmes non encore résolus. Procédez alors de la façon suivante :

1) Assurez-vous que le câble FireWire est étroitement et solidement connecté à ses deux extrémités (côté graveur et côté ordinateur). Si vous utilisez un câble autre que celui fourni avec votre graveur LaCie, vérifiez s'il est bien certifié FireWire (IEEE 1394). Le câble fourni par LaCie avec son graveur possède la certification FireWire/IEEE 1394.

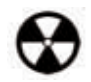

**Avertissement !** *Ne branchez pas les câbles FireWire de telle façon qu'ils forment une boucle fermée avec des périphériques. Notez également qu'aucun bouchon de terminaison n'est nécessaire au niveau des périphériques FireWire, et que les connecteurs inutilisés doivent rester vides.*

2) Vérifiez que le raccordement de l'alimentation électrique et du conducteur de terre est correct.

3) Déconnectez le câble FireWire de votre ordinateur. Attendez 30 secondes. Reconnectez le câble.

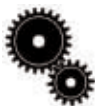

**Note technique : \****Contrôleur - C'est un composant ou une carte électronique (désignée alors sous le nom de « carte contrôleur ») qui permet à un ordinateur de communiquer avec certains périphériques ou de les gérer. Un contrôleur externe est une carte d'extension qui occupe l'un des logements ou « slots » libres (PCI ou PCMCIA, par exemple) à l'intérieur de votre PC, et qui permet de raccorder un périphérique (graveur de CD-R/RW, disque dur, scanner ou imprimante) à l'ordinateur. Si votre ordinateur n'est pas équipé d'une carte contrôleur FireWire, vous pouvez vous procurer un contrôleur externe LaCie. Pour plus d'informations, adressez-vous à votre revendeur ou à l'assistance technique LaCie [\(6. Assistance technique\)](#page-29-0).* 

### Manuel de l'utilisateur Graveur LaCie **page 23** DVD±RW FireWire

## Informations utiles

### **4.2. Conseils d'utilisation des décodeurs MPEG-II**

Tous les enregistrements en DVD Vidéo sont codés au format de compression de données MPEG-II. Les fonctions Qualité cinéma et Son multi-canal (pistes son multi-langues, son surround, etc.) des DVD-Vidéo impliquent de très gros volumes de données. Sans compression, sur un disque de 4,5 Go vous ne pourriez pas faire tenir plus de 5 minutes d'enregistrement vidéo numérique (le format DV équivaut à environ 13 Go/heure). La compression MPEG-II vous permet d'enregistrer, sur un seul disque, non seulement un film long-métrage mais également des séquences supplémentaires.

Pour pouvoir lire des DVD-Vidéo avec votre graveur LaCie DVD±RW, vous devez disposer d'un décodeur MPEG-II approprié. Vous avez deux possibilités :

1) Installer le logiciel de décompression MPEG-II, si la puissance de votre processeur est égale ou supérieure à 400 MHz. L'utilisation du logiciel de décompression offre un meilleur rendu des images lorsque vous visionnez des DVD-Vidéo (comme pour toute application, plus la quantité de mémoire RAM est importante, plus les performances de lecture sont élevées).

2) Acheter et installer une carte de décompression MPEG-II PCI, si la puissance de votre processeur est inférieure ou égale à 400 MHz. Cette carte devrait améliorer les performances de lecture de votre graveur LaCie.

### **4.3. Définition des différents systèmes de fichiers**

Lorsque vous enregistrez sur des disques DVD±R/RW ou CD-R/RW, vous avez la possibilité d'affecter au disque un format de fichiers particulier (c'est la façon dont l'ordinateur nomme et organise les fichiers pour le stockage et la récupération des données). Dans le cadre de l'utilisation d'un graveur de DVD ou de CD LaCie, vous avez le choix entre trois systèmes de fichiers principalement :

- UDF (Universal Disk Format)
- ISO 9660
- Mac OS étendu

**UDF -** Ce système de fichiers a été développé pour garantir la cohérence de format entre les divers supports optiques et la compatibilité entre les différentes plates-formes et applications pour CD et DVD. UDF est utilisé en DVD pour les flux audio et vidéo codés MPEG. C'est le système qui est requis pour les DVD-ROM.

**ISO 9660 -** C'est le système de fichiers standard pour les CD-ROM, permettant de les lire sur Mac, sur PC, et sur les principales autres plates-formes informatiques. Microsoft a créé une extension de ce format, nommée Joliet, qui accepte des noms de fichiers comportant des caractères Unicode et jusqu'à 64 caractères (deux fois plus que les spécifications ISO 9660 Niveaux 2 et 3).

**Mac OS étendu -** Également connu sous le nom de HFS+, c'est le système de fichiers pour Mac OS 8.1 et les versions ultérieures. Ce format est idéal si vos disques ne sont destinés à être utilisés que sur des Mac.

### Manuel de l'utilisateur Graveur LaCie **page 24** DVD±RW FireWire

### **4.4. Capacité des DVD**

Certains facteurs importants doivent être pris en compte lorsque vous enregistrez de la vidéo, de la musique ou des données sur un DVD. Il existe des disques DVD de diamètre 12 cm (4,7") et 8 cm (3,1") ; l'épaisseur est égale à 1,2 mm dans les deux cas. Il y a en outre des DVD simple face et double face, chaque face pouvant enregistrer une ou deux couches de données selon les formats.

La quantité de données ou de vidéo qu'un disque peut contenir dépend de plusieurs facteurs, comme l'abondance d'éléments audio et le degré de compression des données, de la vidéo ou du son. Par exemple, un disque DVD±R simple couche peut en principe stocker un peu plus de deux heures de vidéo MPEG-II, mais dans la pratique il est possible d'y faire tenir jusqu'à huit heures de vidéo de qualité VHS, ou cent soixante heures d'enregistrement audio.

Lorsque les fabricants de médias indiquent le volume de données qu'un disque peut contenir, ils expriment cette capacité totale en gigaoctets (Go), c'est-à-dire en milliards d'octets (soit 1000 x 1000 x 1000 octets). Néanmoins, ce nombre ne correspond pas exactement à la façon dont l'ordinateur adresse les données ; pour un ordinateur, c'est une valeur binaire, et supérieure à un milliard d'octets : 1 073 741 824 (soit 1024 x 1024 x 1024 octets). C'est pourquoi, lorsque vous utilisez un DVD de 4,7 Go, la véritable capacité disponible est de 4,38 Go ; de même, pour un DVD double couche de 8,5 Go, la capacité disponible réelle est de 7,95 Go.

## <span id="page-24-0"></span>Dépannage Manuel de l'utilisateur Graveur LaCie **page 25** DVD±RW FireWire

## **5. Dépannage**

Si votre graveur LaCie DVD±RW ne fonctionne pas correctement, reportez-vous à la liste de contrôle du tableau ci-dessous, afin de déterminer l'origine du problème. Si, après avoir revu tous les points indiqués, vous n'avez pas pu résoudre le dysfonctionnement, consultez la rubrique de Questions/Réponses FAQ régulièrement mise à jour sur notre site Internet **[www.lacie.com](www.lacie.com/)**. Vous pourrez peut-être y trouver la réponse à votre problème particulier. Nous vous engageons également à visiter les pages intitulées « Drivers » pour télécharger les dernières mises à jour des pilotes.

Si toutefois vous avez besoin d'une aide complémentaire, contactez l'assistance technique LaCie (voir au chapitre [6. Assistance technique](#page-29-0) pour plus de détails).

#### *Mises à jour des manuels*

LaCie s'efforce de vous fournir les manuels d'utilisation les plus à jour et les plus complets possibles. Notre souhait est de mettre à votre disposition une documentation claire et agréable pour vous aider à installer votre nouveau matériel et à en maîtriser rapidement les diverses fonctions.

Si votre manuel ne correspond pas exactement à la configuration du produit que vous avez acheté, nous vous invitons à consulter notre site Internet et à télécharger la toute dernière version.

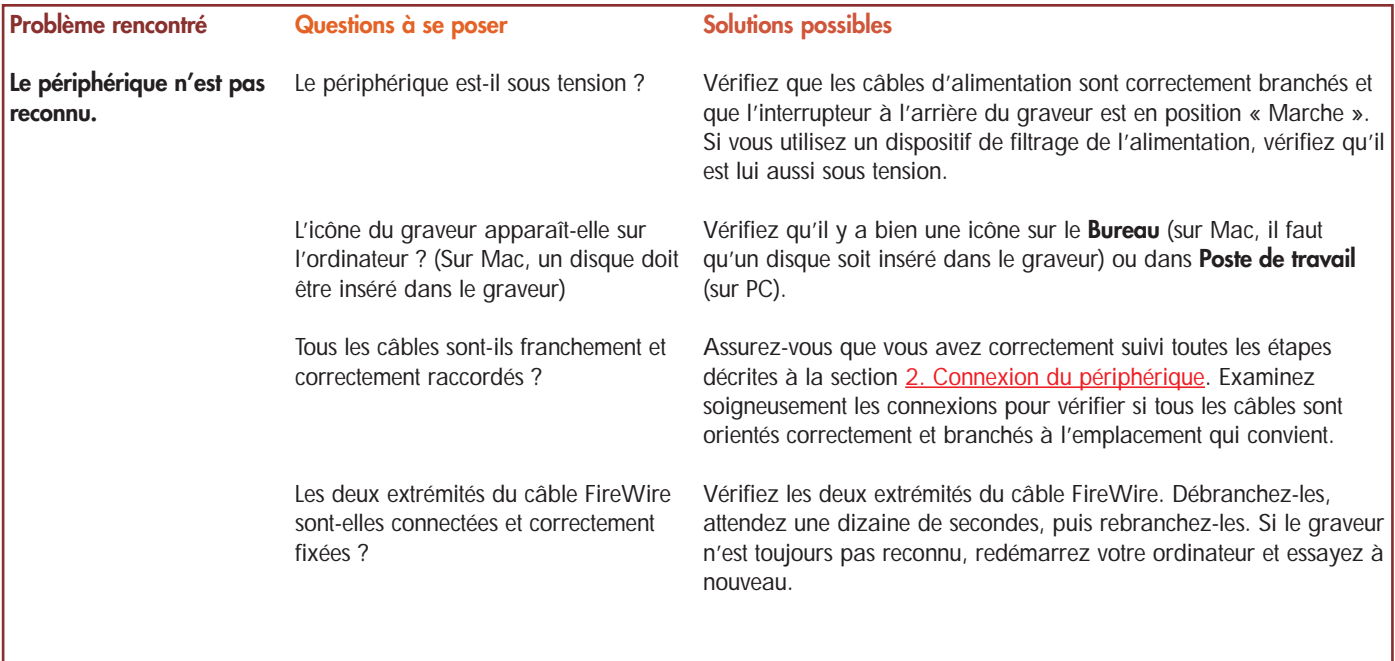

## Dépannage Manuel de l'utilisateur Graveur LaCie **page 26** DVD±RW FireWire

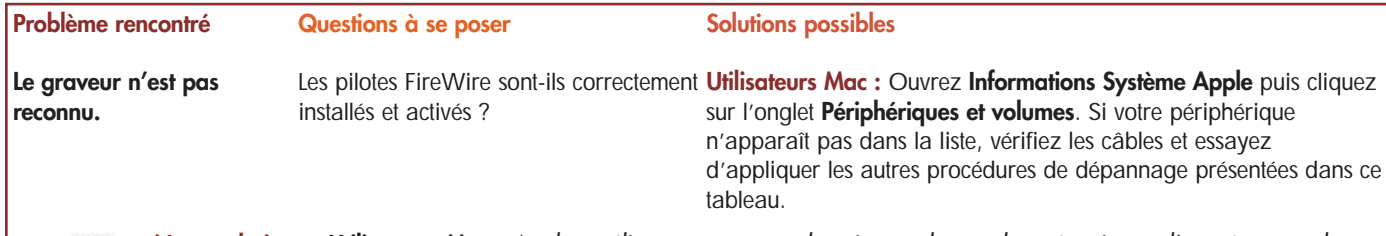

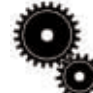

**Note technique : Utilisateurs Mac :** *Apple améliore constamment la prise en charge des mécanismes d'entraînement dans OS 10.x. Pour être certain de disposer de la prise en charge la plus récente, faites une mise à jour vers la dernière révision du système d'exploitation OS 10.x. Pour accéder aux dernières mises à jour et mises à niveau, déroulez le Menu Pomme et cliquez sur Préférences système. Dans la section Système, cliquez sur Mise à jour des logiciels puis sur Rechercher. Votre ordinateur se connecte alors automatiquement à Internet, pour accéder aux dernières mises à jour d'Apple.*

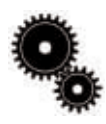

**Note technique : Utilisateurs Windows 98 SE :** *Microsoft a publié une mise à jour du module de supplément de stockage IEEE 1394 pour améliorer la compatibilité et diminuer les problèmes de blocage machine. Pour plus d'informations, consultez le site Internet de Microsoft, [support.microsoft.com](http://support.microsoft.com/).*

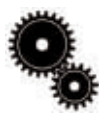

**Note technique : Utilisateurs Windows :** *Microsoft publie régulièrement des mises à jour de pilotes et des programmes de correction pour ses systèmes d'exploitation. Pour plus d'informations, consultez le site Internet de Microsoft, [support.microsoft.com.](http://support.microsoft.com/)*

> Y a-t-il conflit avec d'autres pilotes ou d'autres extensions ?

**Utilisateurs Windows 98 SE et Me :** Allez à **Démarrer** > **Paramètres** > **Panneau de configuration Système** > **Gestionnaire de périphériques** > **Contrôleur IEEE 1394** > cliquez sur le signe + situé à côté de l'icône du contrôleur : votre périphérique devrait normalement être listé.

**Utilisateurs Windows 2000 :** Allez à **Démarrer** > **Paramètres** > **Panneau de configuration** > **Système** > onglet **Matériel** > bouton **Gestionnaire de périphériques** > **Contrôleur IEEE 1394** > cliquez sur le signe + situé à côté de l'icône du contrôleur : votre périphérique devrait normalement apparaître dans la liste.

**Utilisateurs Windows XP :** Allez à **Démarrer** > **Panneau de configuration** > **Performances et maintenance** > **Système** > onglet **Matériel** > bouton **Gestionnaire de périphériques** > **Contrôleur IEEE 1394** > cliquez sur le signe + à côté de l'icône du contrôleur : votre périphérique devrait normalement apparaître dans la liste.

Si votre périphérique n'est pas visible, vérifiez à nouveau les câbles et essayez d'appliquer les autres procédures de dépannage présentées dans ce tableau.

Contactez l'assistance technique LaCie. Pour plus de détails, voir en section [6. Assistance technique.](#page-29-0)

## Dépannage Manuel de l'utilisateur Graveur LaCie **page 27** DVD±RW FireWire

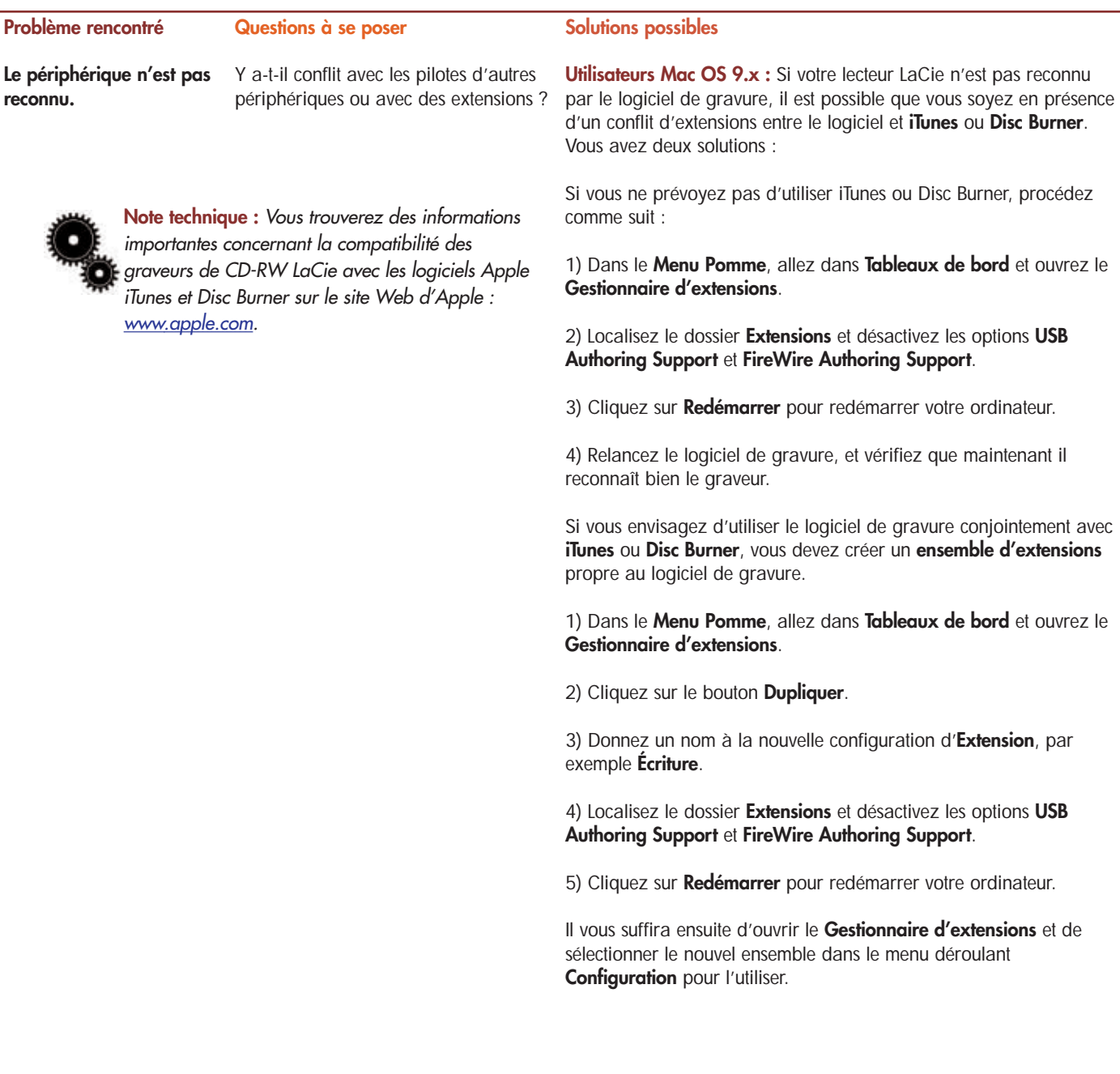

## Dépannage Manuel de l'utilisateur Graveur LaCie **page 28** DVD±RW FireWire

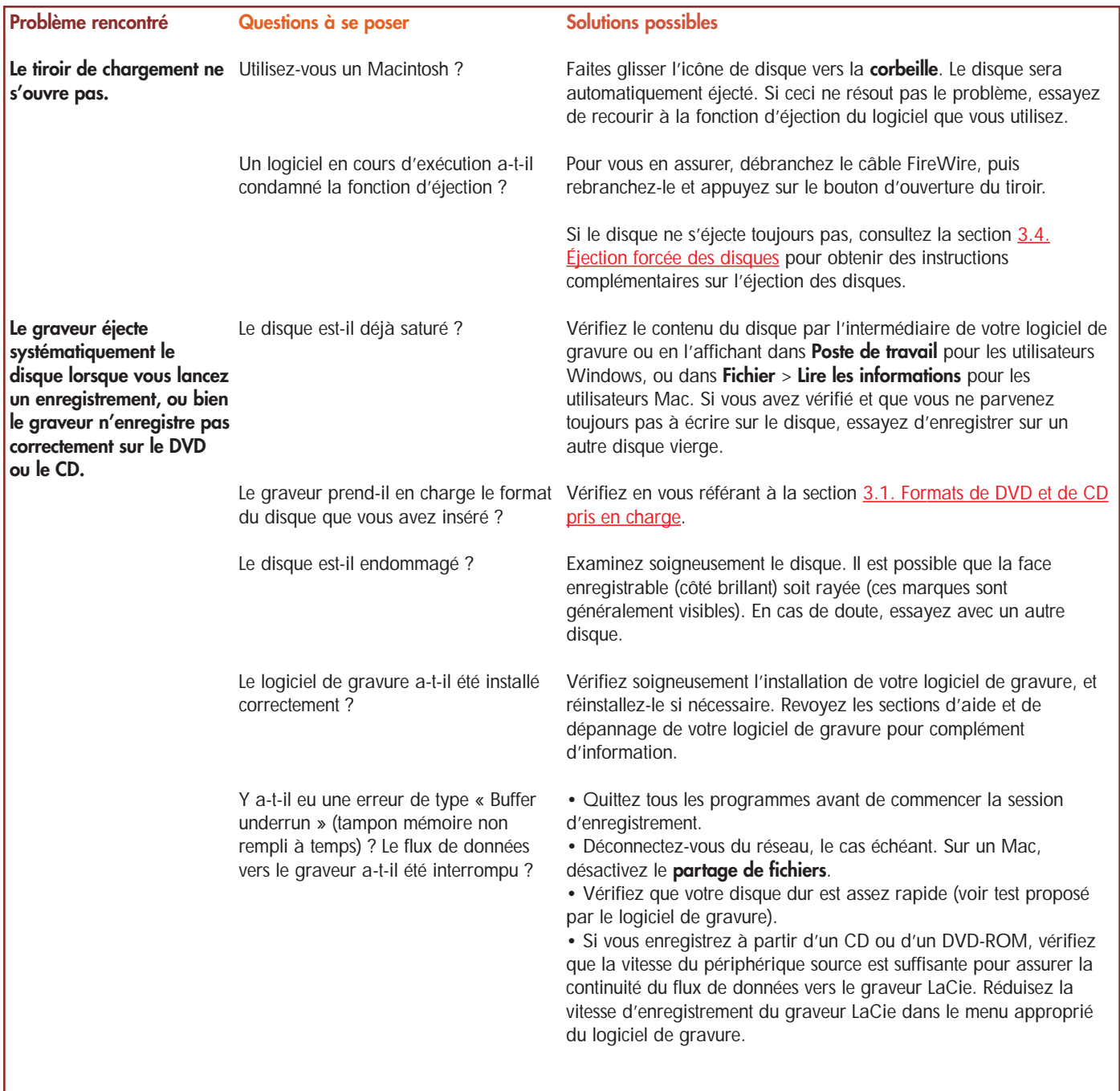

## Dépannage Manuel de l'utilisateur Graveur LaCie **page 29** DVD±RW FireWire

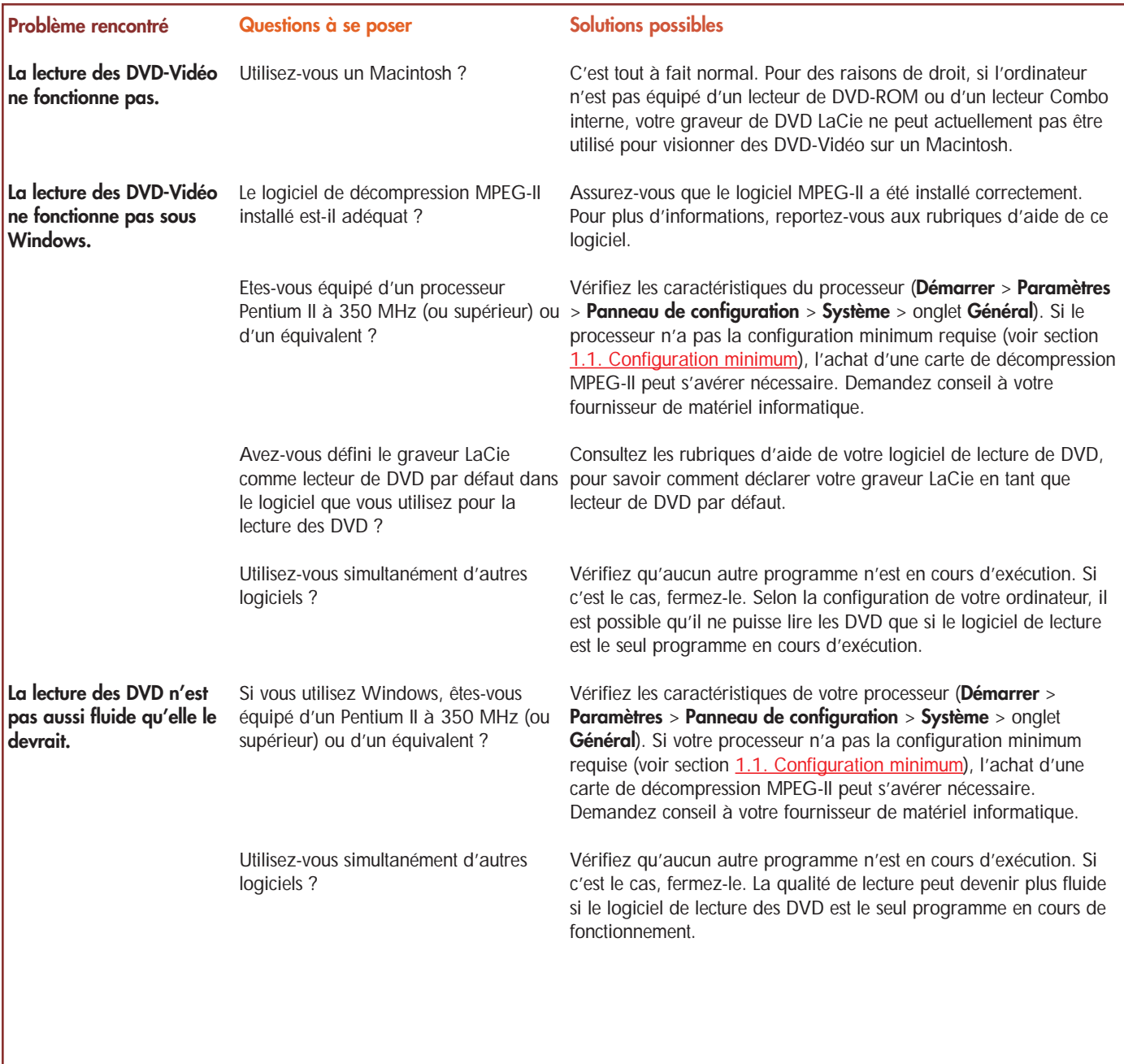

## <span id="page-29-0"></span>Assistance technique Manuel de l'utilisateur Graveur LaCie **page 30** DVD±RW FireWire

## **6. Assistance technique**

### **Avant de contacter l'assistance technique LaCie**

1) Lisez les manuels et revoyez la section [Dépannage.](#page-24-0)

2) Tentez d'identifier le problème. Si possible, débranchez tous les autres périphériques externes pour ne conserver que le graveur, et vérifiez le branchement des câbles.

Si vous avez vérifié tous les points indiqués dans la liste de contrôle de dépannage et que votre graveur LaCie ne fonctionne toujours pas correctement, contactez-nous par l'intermédiaire du lien hypertexte qui vous conduira à notre site d'assistance technique. Avant de nous contacter, installez-vous devant votre ordinateur et vérifiez que vous disposez des informations suivantes :

- Numéro de série de votre graveur LaCie
- Système d'exploitation (Mac OS ou Windows) et version
- Marque et modèle de l'ordinateur
- Noms des lecteurs de CD ou de DVD installés sur votre ordinateur
- Quantité de mémoire installée
- Noms de tous les autres périphériques installés sur votre ordinateur

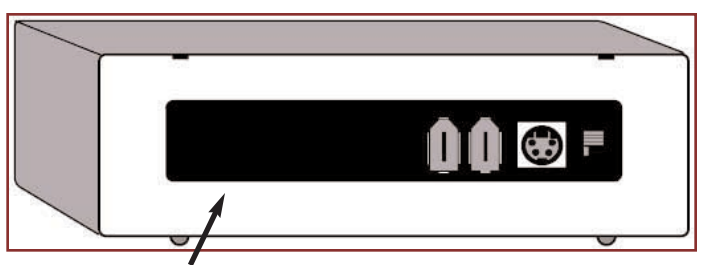

**Étiquette du numéro de série**

## Assistance technique Manuel de l'utilisateur Graveur LaCie **page 31** DVD±RW FireWire

## **Assistance technique LaCie**

**LaCie Allemagne** Contact : http://www.lacie.com/de/contact/

**LaCie Canada** Contact : http://www.lacie.com/caen/contact/

**LaCie Finlande** Contact : http://www.lacie.com/fi/contact

**LaCie Italie** Contact : http://www.lacie.com/it/contact/

**LaCie Pays-Bas** Contact : http://www.lacie.com/nl/contact/

**LaCie Suisse** Contact : http://www.lacie.com/chfr/contact **LaCie Australie** Contact : http://www.lacie.com/au/contact/

**LaCie Danemark** Contact : http://www.lacie.com/dk/contact/

**LaCie France** Contact : http://www.lacie.com/fr/contact/

**LaCie Japon** Contact : http://www.lacie.co.jp

**LaCie USA** Contact :

**LaCie Royaume-Uni & Irlande** Contact : request

http://www.lacie.com/contact/

**LaCie Belgique** Contact : http://www.lacie.com/be/contact/

**LaCie Espagne** Contact : http://www.lacie.com/es/support/request

**LaCie Grand Export** Contact : http://www.lacie.com/intl/contact/

**LaCie Norvège** Contact : http://www.lacie.com/no/contact/

http://www.lacie.com/uk/support/ http://www.lacie.com/se/contact/**LaCie Suède** Contact :

### Manuel de l'utilisateur Graveur LaCie **page 32** DVD±RW FireWire

## **7. Garantie**

LaCie garantit votre graveur contre tout défaut de pièces et de main d'œuvre, dans des conditions normales d'utilisation, pendant la période spécifiée sur votre certificat de garantie. Si votre graveur présente un défaut de fonctionnement pendant sa période de garantie, LaCie choisira de réparer ou de remplacer le matériel défectueux.

Cette garantie est nulle si :

• Le graveur a été stocké ou a fonctionné dans des conditions d'utilisation ou d'entretien anormales ;

• Le graveur a été réparé, modifié ou altéré, sauf si cette réparation, modification ou altération a été expressément autorisée par écrit par LaCie ;

• Le graveur a été endommagé du fait d'une utilisation abusive, d'une négligence, d'une surtension, d'une panne électrique, d'un emballage inadéquat ou d'un accident ;

- Le graveur n'a pas été correctement installé ;
- Le numéro de série du graveur est illisible ou absent ;
- La pièce cassée est une pièce de rechange, par exemple un tiroir de chargement, etc.
- Le système de fermeture inviolable du boîtier du graveur est cassé.

LaCie et ses fournisseurs déclinent toute responsabilité en cas de perte de données liée à l'utilisation de ce matériel et pour tout problème pouvant en résulter. Par précaution, il est recommandé de tester les disques CD-R/RW, DVD-R/RW et DVD+R/RW après gravure. LaCie ou ses fournisseurs ne peuvent en aucun cas garantir la fiabilité des supports DVD ou CD utilisés dans ce graveur.

LaCie ne pourra en aucun cas être tenu pour responsable des dommages directs, particuliers ou indirects, tels que, mais pas exclusivement, les dommages ou pertes de propriété ou de matériel, les pertes de profit ou de revenu, le coût des biens de remplacement ou les frais ou inconvénients résultant d'interruptions de service.

Toute perte, détérioration ou destruction de données lors de l'utilisation d'un graveur LaCie est de l'entière responsabilité de l'utilisateur. En aucun cas LaCie ne pourra être tenu pour responsable en cas de problème de récupération ou de restauration de données.

Nul ne pourra, en aucun cas, se prévaloir d'une indemnisation supérieure au prix d'achat versé pour cet appareil.

Pour obtenir l'application de la garantie, contactez l'assistance technique LaCie. Une preuve d'achat vous sera demandée, afin de vérifier que le matériel est toujours sous garantie.

Tout graveur renvoyé à LaCie doit être correctement conditionné, dans son emballage d'origine, et expédié en port payé.

Inscrivez-vous en ligne au service gratuit d'assistance technique : **[www.lacie.com/register](www.lacie.com/register/)**